# Integration with Boozang

- Overview
- Main features
- Mapping of concepts
- Flow
- Setup
- Import Xray Cucumber Tests into Boozang
  Automating Cucumber Tests in Boozang
- Import results to Xray
   Orall Jenkins
   Command line
  - - - Authenticate
        Send results to Xray
- Learn more

## Overview

Boozang is a codeless testing tool that allows you to define and execute UI/API automated tests without the need to code them. It also supports Cucumber tests and has a modular approach towards testing.

Integration with CI/CD tools is also possible through scripts generated in Boozang to be used in your CI/CD tool.

More details about Boozang here.

| 60       | + AHome                                                                                                    |                                                                             |                                                                             | Q, 📩        |
|----------|----------------------------------------------------------------------------------------------------|-----------------------------------------------------------------------------|-----------------------------------------------------------------------------|-------------|
| бg       | ଜ Xray [master] 🕨                                                                                                    |                                                                             |                                                                             |             |
| よ<br>く > | Data Console<br>Project (\$projε ∨ ☐ +                                                                                                    |                                                                             |                                                                             |             |
|          |                                                                                                    |                                                                             |                                                                             |             |
| ₩.       | + New Module +                                                                                                    | New Al Module                                                               | හි Modules(4) සි                                                            | Features(1) |
|          | m5 ⊙ ☆<br>Insert UserName and Pas<br>sword                                                                                                    | m4 ⊙ ☆<br>Open Robot Main Page                                              | m7                                                                          |             |
| ļ        | + Add description<br>+ Add tags                                                                                                    | + Add description<br>+ Add tags                                             | + Add description<br>+ Add tags                                             |             |
| තී       | <sup>1</sup> / <sub>2</sub> <sup>2</sup> / <sub>2</sub> <sup>2</sup> | ⊡     ⇒     ⊕     ⊗     ⊗       1     -     -     -       Updated 1 day ago | ⊡     ⇒     ©     ⊗     ⊗       1     -     -     -       Updated 1 day ago |             |
| ¢        | m6 ⊙ ☆<br>Validate Welcome Page                                                                                                    |                                                                             |                                                                             |             |
| ŝ        | + Add description<br>+ Add tags                                                                                                    |                                                                             |                                                                             |             |
| ?        | ₫ ₽ © ⊗ ₪<br>1                                                                                                    |                                                                             |                                                                             |             |

#### Account -

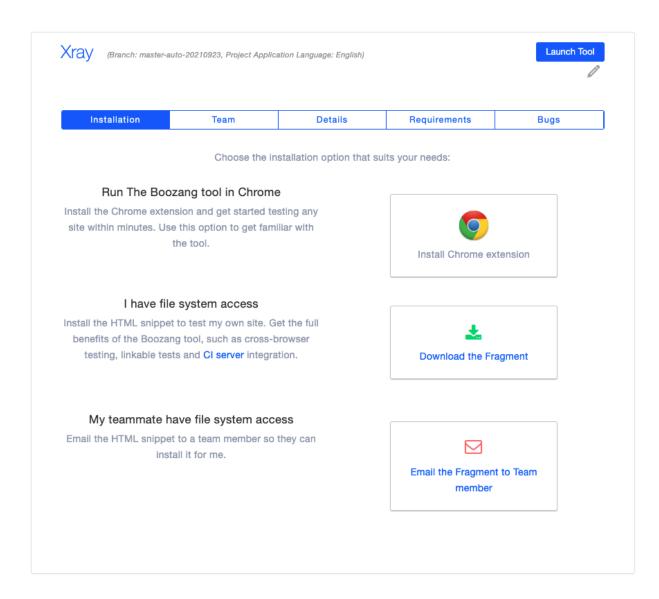

## Main features

This integration provides:

- Integration with Xray cloud or Server/DC
- Ability to export Cucumber tests from Xray to Boozang
- Automate the tests in Boozang
- Import the automation results back to Xray

### Mapping of concepts

| Boozang         | Xray                 |  |  |  |  |  |
|-----------------|----------------------|--|--|--|--|--|
| Test (Cucumber) | Test Case (Cucumber) |  |  |  |  |  |
| Test Execution  | Test Execution       |  |  |  |  |  |

#### Home

### Flow

If you are using Xray as the master of information (i.e. defining your Cucumber tests and writing those in Gherkin with Xray), then you will import that specification into Boozang to automate the steps and execute them.

Once the execution is done you will import the test results back to Xray; so the flow will be the below one:

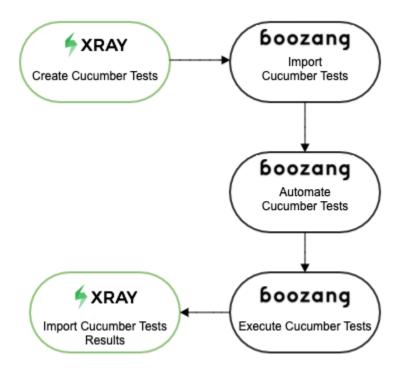

## Setup

Start by having your Cucumber Tests defined in Xray. If you do not have those defined yet, you can follow this article in order to add your Cucumber tests.

The second step is to define a JQL query, in Jira/Xray, to select those tests in order to be imported into Boozang - the integration is based on this filter. To do so select "Search for issues" from the "Filters" entry in the top menu

| 💎 Jira 👘        | ashboards | <ul> <li>Projects</li> </ul> | Issues 🗸    | Boards 🗸       | Structure 🗸    | Xporter Report | s eazyB | il Tests 🗸 | Create    |     |             |               | Q S       | earch          | )£ 📌              | 0 O 🔘              |
|-----------------|-----------|------------------------------|-------------|----------------|----------------|----------------|---------|------------|-----------|-----|-------------|---------------|-----------|----------------|-------------------|--------------------|
| New seconds     | «         | Casuala                      | Current s   | earch          |                |                |         |            |           |     |             |               |           | < Sha          | re 🖞 Export 🖲     | V Tools V          |
| New search      |           | Search                       | Search fo   | r issues       |                |                |         |            |           |     |             |               |           | ≪, sna         | re m Export       |                    |
| Find filters    |           | 🕑 "Test T                    | yr Archived | issues         |                |                |         |            |           |     | ()<br>()    | earch Basic   |           |                | Colu              | umns 🗸 🛛 = 👻       |
| sumUp for Jira  | 0         |                              | RECENT IS   | SUES           |                |                |         |            |           |     |             |               |           |                |                   |                    |
| Σ               |           | T Key                        | O XT-47     | 7 Valid Login  |                | Р              | Status  | Resolution | Created   | Due | Development | TestRunStatus | Test Type | TestEstimation | Original Estimate | TestExecEstimation |
|                 |           | O XT-4                       | 0 XT-14     | 15 As a user,  | I can log in   | 0              | TO DO   | Unresolved | 16/Jun/21 |     |             | PASS          | Cucumber  |                |                   |                    |
| FILTERS         |           |                              | O XT-14     | 12 login featu | ire            |                |         |            |           |     |             |               |           |                |                   |                    |
| My open issues  |           |                              | O XT-22     | 26 Test Login  | feature        |                |         |            |           |     |             |               |           |                |                   |                    |
| Reported by me  |           |                              | D XT-31     | 13 Test Execu  | ution for Test |                |         |            |           |     |             |               |           |                |                   |                    |
| All issues      |           |                              | more        |                |                |                |         |            |           |     |             |               |           |                |                   |                    |
| Open issues     |           |                              | Import les  | sues from CS   | W.             |                |         |            |           |     |             |               |           |                |                   |                    |
| Done issues     |           |                              | <u> </u>    | Sues nom ee    |                |                |         |            |           |     |             |               |           |                |                   |                    |
| Viewed recently |           |                              | FILTERS     |                |                |                |         |            |           |     |             |               |           |                |                   |                    |
| Created recentl | /         |                              | My open i   | issues         |                |                |         |            |           |     |             |               |           |                |                   |                    |

Introduce the query that will allow you to select the Cucumber Tests that you want to export to Boozang (in order to automate those), in our case it will look like this:

| 💎 Jira 💦                  | Dashboards | s 🗸 | Project | s 🗸   | Issues ~    | Boards    | ∽ Stru    | icture 🗸 | Xporter | Reports | eazyB  | I Tests ∽  | Create    |     |             |               | Q S       | earch          | ) <b>1</b> 🔶      | 0 O 🔘              |
|---------------------------|------------|-----|---------|-------|-------------|-----------|-----------|----------|---------|---------|--------|------------|-----------|-----|-------------|---------------|-----------|----------------|-------------------|--------------------|
| New search                | «          | 5   | Searc   | h     | Save as     |           |           |          |         |         |        |            |           |     |             |               |           | < Sha          | re 👌 Export       | Tools              |
| Find filters              |            |     | 🕑 "Tes  | t Typ | e" in (Cuci | umber) an | d key = X | (T-47    |         |         |        |            |           |     | ⑦ Se        | arch Basic    |           |                | Col               | umns 🗸 📃 👻         |
| sumUp for Jira            | 0          |     | T Key   | ,     | Summary     |           |           |          |         | Р       | Status | Resolution | Created   | Due | Development | TestRunStatus | Test Type | TestEstimation | Original Estimate | TestExecEstimation |
|                           |            |     | O XT    | -47   | Valid Log   | in        |           |          |         | 0       | TO DO  | Unresolved | 16/Jun/21 |     |             | PASS          | Cucumber  |                |                   |                    |
| FILTERS<br>My open issues | 5          |     |         |       |             |           |           |          |         |         |        |            |           |     |             |               |           |                |                   |                    |
| Reported by m             | e          |     |         |       |             |           |           |          |         |         |        |            |           |     |             |               |           |                |                   |                    |
| All issues                |            |     |         |       |             |           |           |          |         |         |        |            |           |     |             |               |           |                |                   |                    |
| Open issues<br>-          | . 1        |     |         |       |             |           |           |          |         |         |        |            |           |     |             |               |           |                |                   |                    |

Once you have the filter defined save it using the "Save as" option.

Provide a name and save the id that Jira will associate to your filter. This is especially important as we will use this id in the integration with Boozang to import the Cucumber Tests.

| 🐬 Jira                                              | Dashboard | s 🗸 Projects 🖌 I   | ssues 🛩 Boards 🛩                    | Structure 🗸 | Xporter Reports | eazyBl   | Tests 🗸           | Create      |            |                |           | Q         | Search           | ) <u>t</u> 4      | 0          | Ö 💿            |
|-----------------------------------------------------|-----------|--------------------|-------------------------------------|-------------|-----------------|----------|-------------------|-------------|------------|----------------|-----------|-----------|------------------|-------------------|------------|----------------|
| New searc                                           |           | Search 🖸           | Save as                             | ey = XT-47  |                 |          |                   |             |            | ⑦ Search       | Basic     |           | < Shar           |                   | t v 🗘      | Tools ¥<br>≡ ¥ |
| sumUp for J                                         |           | T Key              | Summary                             |             | Р               | Status   | Resolution        | Created     | Due Develo | pment TestR    | unStatus  | Test Type | TestEstimation ( | Original Estimate | TestExecE  | stimation      |
| $O\Sigma$                                           | 9         | 🖸 XT-47            | Valid Login                         |             | 0               | TO DO    | Unresolved        | 16/Jun/21   |            |                | PASS      | Cucumber  |                  |                   |            |                |
| FILTERS<br>My open iss<br>Reported by<br>All issues | / me      |                    |                                     |             | Save filter     |          |                   |             |            |                |           |           |                  |                   |            |                |
| Open issues                                         |           |                    |                                     |             | Save filter     |          |                   |             |            |                |           |           |                  |                   |            |                |
| Viewed rece                                         |           | :                  |                                     |             | Filter N        | amet B   | ozang             |             |            |                |           |           |                  |                   |            |                |
| Created rec                                         | ently     |                    |                                     |             | T INGE I        |          | er a name for thi | is Filter   |            |                |           |           |                  |                   |            |                |
| Resolved re                                         | cently    |                    |                                     |             |                 |          |                   |             |            |                |           |           |                  |                   |            |                |
| Updated red                                         | cently    |                    |                                     |             |                 |          |                   |             | Sa         | ve Cancel      |           |           |                  |                   |            |                |
| FAVORITE FILT                                       | TERS      |                    |                                     |             |                 |          |                   |             |            |                |           |           |                  |                   |            |                |
| Bookstore r                                         | ec        |                    |                                     |             |                 |          |                   |             |            |                |           |           |                  |                   |            |                |
| Bookstore F                                         |           |                    |                                     |             |                 |          |                   |             |            |                |           |           |                  |                   |            |                |
| Bookstore T                                         |           |                    |                                     |             |                 |          |                   |             |            |                |           |           |                  |                   |            |                |
| Bookstore T<br>CALC-1988                            |           |                    |                                     |             |                 |          |                   |             |            |                |           |           |                  |                   |            |                |
| Cloud CRM                                           |           |                    |                                     |             |                 |          |                   |             |            |                |           |           |                  |                   |            |                |
| Cloud CRM                                           |           |                    |                                     |             |                 |          |                   |             |            |                |           |           |                  |                   |            |                |
| Cucumber 1                                          |           |                    |                                     |             |                 |          |                   |             |            |                |           |           |                  |                   |            |                |
| Default Den                                         | no        |                    |                                     |             |                 | _        |                   |             |            |                |           |           |                  |                   | _          |                |
| Filter for Atl                                      | as        | Showing results    | 1-1 of 1 🗘                          |             |                 |          |                   |             |            |                |           |           |                  |                   |            |                |
| < → C                                               | . xrav-d  | emo3.xpand-it.com/ | issues ?filter=12600                |             | _               |          | _                 |             |            |                |           |           | _                |                   | x 🖳 :      | <b>* 🕒</b> E   |
| Apps 🔛                                              |           |                    | imported 🗎 XBL                      | -           | g 🗎 Testing Rep | orts 🚱 I | Export to CSV     | Beautiful I | ree Ima 🔳  | Software Profe | essi      |           |                  |                   |            | Reading List   |
| 🔻 Jira                                              | Dashboard | s 🗸 Projects 🗸 I   | ssues 🗸 Boards 🗸                    | Structure 🗸 | Xporter Reports | eazyBl   | Tests 🗸           | Create      |            |                |           |           |                  | <u>)</u> 🕂 🏄      | 0 0        |                |
|                                                     |           |                    |                                     |             |                 |          |                   |             |            |                |           |           |                  |                   |            |                |
| New searc                                           | :h «      | -                  | Save as Details                     | *           |                 |          |                   |             |            |                |           |           | Share            | 🖞 Export          | Y 01       | Tools 🗸        |
| Find filters                                        |           | Query line: 1 c    | naracter: 42<br>" in (Cucumber) AND | key = XT-47 |                 |          |                   |             |            | ⑦ Search       | Basic     |           |                  | C                 | olumns 🗸   | ≡ ~            |
| sumUp for J                                         | Jira 🗘    |                    | ,                                   |             |                 |          |                   |             |            |                |           |           |                  |                   |            |                |
| -                                                   |           | Т Кеу              | Summary                             |             | Р               | Status   | Resolution        | Created     | Due Develo | opment Test    | RunStatus | Test Type | TestEstimation   | Original Estimat  | e TestExec | Estimation     |
|                                                     |           | O XT-47            | Valid Login                         |             | 0               | TO DO    | Unresolved        | 16/Jun/21   |            | -              | PASS      | Cucumber  |                  |                   |            |                |
| FILTERS<br>My open iss                              | sues      |                    |                                     |             |                 |          |                   |             |            |                |           |           |                  |                   |            |                |

At this stage we have defined the Cucumber Tests in Xray and created a filter to extract those fields, so it is now time to switch to the Boozang application.

Access Boozang via your region and create a new project designated for your test automation. In the example below, an Xray project was created. Next, open the Boozang tool by selecting the "Launch Tool" option:

| Welcome Cris                                         | stiano Cunha                                      | Create new Project                                  |
|------------------------------------------------------|---------------------------------------------------|-----------------------------------------------------|
| This is <b>Region Europ</b><br>add project versions. | e. Select a project below to view installation in | nstructions, manage your project team, view bugs or |
| Xray                                                 |                                                   | Launch Tool                                         |

This will open the tool unless it's the first time you press this option. If so, it will take you to the installation option of the Boozang AI Chrome extension and after you've installed it you'll be taken to the tool.

| 🗎 eu.b        | oozang.com/extension?id=         | 613880c43fb72b77e2052f          | b0#613880c43fb72b77e205         | 2fb0/master/module | es/ 🗖         |
|---------------|----------------------------------|---------------------------------|---------------------------------|--------------------|---------------|
| бg            | + AHome                          |                                 |                                 | <b>Q</b> 🕁         |               |
| <sup>bg</sup> | ☆ Xray [master]                  |                                 |                                 |                    | _             |
| ሔ             | Data Console                     |                                 |                                 | Ŷ                  | i≡            |
|               | Project (\$proje 🗸 📄 +           |                                 |                                 | 也                  | ⊞             |
| <>            |                                  |                                 |                                 |                    | •••           |
|               |                                  |                                 |                                 |                    |               |
|               |                                  |                                 |                                 |                    | ţz            |
|               |                                  |                                 |                                 |                    | 4             |
|               |                                  |                                 |                                 |                    | $\mathcal{K}$ |
|               |                                  |                                 |                                 |                    | Ċ             |
|               |                                  |                                 |                                 |                    |               |
|               |                                  |                                 |                                 |                    | Ň             |
|               |                                  |                                 |                                 |                    | -             |
|               |                                  |                                 |                                 |                    |               |
| ₿             |                                  |                                 |                                 |                    |               |
|               |                                  |                                 |                                 |                    |               |
| ų.            |                                  |                                 |                                 |                    |               |
|               | + New Module +                   | New Al Module                   | Modules(4)                      | 운 Features(1)      |               |
| 30            | m5 © 🖈                           | m4 © \$                         | m7 © ☆                          |                    |               |
| Ţ             | Insert UserName and Pas<br>sword | Open Robot Main Page            | Validate error page             |                    |               |
| E)            | + Add description<br>+ Add tags  | + Add description<br>+ Add tags | + Add description<br>+ Add tags |                    |               |
| යි            | _ 2 ≓ © ⊗ ©<br>1 · · · ·         | _2 ≓ © ⊗ ©<br>1                 | 1                               |                    |               |
|               | Updated 18 hours ago             | Updated 2 days ago              | Updated 2 days ago              |                    |               |
| $\diamond$    | m6 😔 🕁                           |                                 |                                 |                    |               |
| ~~~           | Validate Welcome Page            |                                 |                                 |                    |               |
| ŝ             | + Add description<br>+ Add tags  |                                 |                                 |                    |               |
| ?             | 2 ≈ © ♦ ©                        |                                 |                                 |                    |               |
| ů.            |                                  |                                 |                                 |                    |               |

In order to configure the integration with Xray, we must access the main page and select the configuration option in the bottom left-hand corner and then configure the *Feature File Server* by clicking on the configuration icon next to it

| 60  | + AtHome Q 🔆                                                                                                    | _ |
|-----|----------------------------------------------------------------------------------------------------|---|
| бg  | Settings                                                                                                    | = |
| ሔ   | Environment Content Policy Element Definition Integration                                                                                                    |   |
| < > | <ul> <li>Integration includes alias, notification and sync-feature files. The alias allows you to create a shortcut to any<br/>test.</li> <li>Setting aliases require administrator privileges. Notification: Send test report from automation sever.</li> <li>Settings will only apply to your user. Other users will be unaffected by this change.</li> </ul> |   |
|     | Test case in Alias                                                                                                    | D |
|     | Notifications                                                                                                    | D |
|     | Monitor Cucumber Report Content                                                                                                    |   |
|     | Filter                                                                                                    |   |
|     | Email content:  Attach screenshot                                                                                                    |   |
|     | Feature file server https://xray.cloud.xpand-it.com/api/v2/export/cucumber?filter=100058/z=true                                                                                                    | 9 |
| ₿   | Upload Report Data to specific Server Console output for Cucumber Report                                                                                                    | 9 |
| 00  | C Accept to be monitored                                                                                                    |   |
| ∯.  |                                                                                                    |   |
|     |                                                                                                    |   |
| ļ   |                                                                                                    |   |
| ෂී  |                                                                                                    |   |
| 0   |                                                                                                    |   |
| ŝ   |                                                                                                    |   |
| ?   |                                                                                                    |   |

This will open a configuration pop up with the different integrations available in Boozang, in our case we are going to choose the "Jira/Xray" option

| LOAD FEATURES FROM VCS |                                                                                 |    |  |  |  |  |  |  |  |
|------------------------|---------------------------------------------------------------------------------|----|--|--|--|--|--|--|--|
| Туре                   | Jira / Xray                                                                     | ~  |  |  |  |  |  |  |  |
| File List Url          | https://xray-demo3.xpand-it.com/rest/raven/1.0/export/test?filter=12600&fz=true | 83 |  |  |  |  |  |  |  |
| Token                  | asd:asd                                                                         |    |  |  |  |  |  |  |  |
| Client ID              |                                                                                 |    |  |  |  |  |  |  |  |
| Client Secret          |                                                                                 |    |  |  |  |  |  |  |  |
| Match File             | *.feature                                                                       |    |  |  |  |  |  |  |  |
| 🗹 In Zip               |                                                                                 |    |  |  |  |  |  |  |  |
| Done Check Cancel      |                                                                                 |    |  |  |  |  |  |  |  |

In more detail:

- Type: Choose Jira/Xray option
- File List Url: Replace by your Jira instance URL plus "/rest/raven/1.0/export/test?filter" and the JQL filter that we have saved in Jira/Xray
- Token: Insert the username and password for your Jira instance
- Client ID: Leave blank
- Client Secret: Leave blank
- Match File: Leave the "\*.feature"

You can select Check to validate that the configuration is OK, and once everything is done click on Done.

Now get back to the main page of Boozang application by selecting the first option in the left-hand side menu.

| <i>c</i> | + ♠Home Q ☆                                                                                                    |          |
|----------|----------------------------------------------------------------------------------------------------|----------|
| 6g       | @ Settings                                                                                                    | $\equiv$ |
| ቆ        | Environment Content Policy Element Definition Integration                                                                                                    |          |
| < >      | ① Integration includes alias, notification and sync-feature files. The alias allows you to create a shortcut to any test. Setting aliases require administrator privileges. Notification: Send test report from automation sever. Settings will only apply to your user. Other users will be unaffected by this change. |          |
|          | Test case in Alias                                                                                                    | 0        |
|          | Notifications                                                                                                    | •        |
|          | Monitor Cucumber Report Content                                                                                                    |          |
|          | Filter                                                                                                    |          |
|          | Email content:  Attach screenshot                                                                                                    |          |
|          | Feature file server<br>https://xray.cloud.xpand-it.com/api/v2/export/cucumber?filter=10005&fz=true                                                                                                    | 0        |
|          | Upload Report Data to specific Server<br>Console output for Cucumber Report                                                                                                    | 0        |
| ₿        | Accept to be monitored                                                                                                    |          |
| Ř        |                                                                                                    |          |
| 5.       |                                                                                                    |          |
| ļ        |                                                                                                    |          |
| තී       |                                                                                                    |          |
| 0        |                                                                                                    |          |
| રંડુંક   |                                                                                                    |          |
| ?        |                                                                                                    |          |

## Import Xray Cucumber Tests into Boozang

Now that the configuration is set, we can export the Cucumber tests from Xray and import them into Boozang. To do so, select the option in the right-hand side menu as shown in the screenshot below, and choose "Import Features" option in the pop up that comes up.

.

| бg         |                                                                                                    | <b>Q</b> 🖄 | =   |
|------------|----------------------------------------------------------------------------------------------------|------------|-----|
|            | ŵ Xray (master) ▶                                                                                                    |            | _   |
| ሔ          | Data Console                                                                                                    | Û          | :=  |
|            | Project (\$proje 🗸 🚊 +                                                                                                    | Ċ          | Ħ   |
| <>         |                                                                                                    |            | •** |
|            | ADVANCED OPERATIONS                                                                                                    |            |     |
|            | Y Branch Management 12                                                                                                    |            | ţş  |
|            | In Branch management, you can create and delete branches. For example: create a branch<br>based on the current branch. Similar to git, branches must be merged back from the active<br>branch, not vice-versa.                                                                      |            | 6   |
|            | <u>ໃງ Merge (CTRL + M)</u> [2]                                                                                                    |            | ×   |
|            | Merges another branch into current active branch. Similar to git, the active branch is only<br>affected. ( <u>Review merge history</u> )                                                                                                    |            | -E  |
|            | 🛃 Export / Import                                                                                                    |            | ×   |
|            | Export Project [2] Export the current version/branch data to an external file. Use this for<br>backup and new project import.                                                                                                    |            |     |
|            | Import Project [2] Import exported data into current project version/branch.                                                                                                    |            |     |
|            | Import Featurest. <sup>2</sup> Import features. It could be using text input, via file, or synchronizing<br>norm external system (Like: GitLab, GitLab, BitBucket and Azure). Set up system<br>integration in Settings ==> Integration. Beauty the last case imported of scored (2) |            | _   |
| ų          | Import OpenAPI Specification (2) Automatically generate corresponding modules and<br>API test cases by importing Open API JSON files. This will also generate scenario test<br>cases. Evolver module his constraint macropol 24                                                     |            |     |
|            |                                                                                                    | s(1)       |     |
| 5          | Analyze and check all test cases data, and report issues.                                                                                                    |            |     |
|            | Inse Output Relationship Map 🖸                                                                                                    |            |     |
| Ē          | SWC Output object map in different file type: HTML, PDF, WORD and MARKDOWN.                                                                                                    |            |     |
|            | + / Table style Standard rows                                                                                                    |            |     |
| 密          |                                                                                                    |            |     |
|            | Upd                                                                                                    | -111       |     |
| $\diamond$ | Close                                                                                                    |            |     |
|            |                                                                                                    |            |     |
| ŝ          | Validate Welcome Page<br>+ Add description<br>+ Add tags                                                                                                    |            |     |
| ?          |                                                                                                    |            |     |

Another pop up will appear asking you to choose the import type, in our case, we will choose "Sync from server" and select Load.

| CONFIRM          |        |
|------------------|--------|
| ⊖ By Text        |        |
| ⊖ By File        |        |
| Sync from server |        |
|                  |        |
|                  |        |
|                  |        |
|                  |        |
|                  |        |
|                  |        |
|                  |        |
|                  |        |
| Load             | Cancel |

At this stage Boozang will connect to Xray and list all the requirements that are covered by the Cucumber tests present in the filter you have provided. In this case, two Cucumber Tests are covering the XT-45 User Story.

| Xray Tutorials /<br>Valid Logi   |                                                                                   |              |                                                  | 1 of 1                     |
|----------------------------------|-----------------------------------------------------------------------------------|--------------|--------------------------------------------------|----------------------------|
| <ul> <li>Test Details</li> </ul> |                                                                                   |              | Assignee:                                        | ? Unassigned               |
| Type:                            | Cucumber                                                                          |              |                                                  | Assign to me               |
| Scenario Type:                   | Scenario                                                                          |              | Reporter:                                        | 🚫 Xpand IT Admin           |
| Scenario:                        | Given browser is opened to login page                                             |              | Votes:                                           | 0                          |
| Scenario:                        | When user "demo" logs in with password "mode"<br>Then welcome page should be open |              | Watchers:                                        | 1 Stop watching this issue |
|                                  |                                                                                   |              | ✓ Dates                                          |                            |
|                                  |                                                                                   | Z Edit Steps | Created:                                         | 16/Jun/21 2:17 PM          |
| > Pre-Conditions                 |                                                                                   |              | Updated:                                         | 17/Jun/21 10:00 AM         |
| 2 Pre-conditions                 |                                                                                   |              |                                                  |                            |
| > Test Sets                      |                                                                                   |              | <ul> <li>Agile</li> <li>View on Board</li> </ul> |                            |
|                                  |                                                                                   |              |                                                  |                            |
| Test Plans                       |                                                                                   |              |                                                  |                            |
| > Test Runs                      |                                                                                   |              |                                                  |                            |
|                                  |                                                                                   |              |                                                  |                            |
| Attachments                      |                                                                                   | •••          |                                                  |                            |
| ✓ Issue Links                    |                                                                                   | +            |                                                  |                            |
| tests                            |                                                                                   | +            |                                                  |                            |
|                                  | ; I can login the application                                                     | О то ро      |                                                  |                            |
|                                  | • •                                                                               |              |                                                  |                            |
| <ul> <li>Structure</li> </ul>    |                                                                                   | <u>^</u>     |                                                  |                            |
|                                  |                                                                                   |              |                                                  |                            |

The pop up it will show a preview of the requirement and where it will import the Tests from.

| бg       | + normal home                                                                                                    | Q 🕁            | $\equiv$                                                                                                    |
|----------|----------------------------------------------------------------------------------------------------|----------------|----------------------------------------------------------------------------------------------------|
| ሔ        | Data Console                                                                                                    | Ŷ              | Ξ                                                                                                    |
| < >      | Project (\$proje ∨ 👜 +<br>ADVANCED OPERATIONS                                                                                                    | <sup>с</sup> с | ₩<br>•••<br>₽<br>‡ª                                                                                                    |
|          | P Branch Management, 100         In Branch management, you can create and delete branches. For example: create a branch based on the current based. Similar to elit. branches must be manaet back from the arthree branch.         In Junction of the current based.         In Junction of the current based. <th></th> <th>C1 × ★ ★</th> |                | C1 × ★ ★ |
|          | E<br>bi PREVIEW<br>In<br>In 2 All<br>A As a user. I can login the application ing                                                                                                    |                | :                                                                                                    |
|          | inin Cancel d                                                                                                    |                |                                                                                                    |
|          | ci iiiiiiiiiiiiiiiiiiiiiiiiiiiiiiiiiii                                                                                                    | s(1)           |                                                                                                    |
| ļ        | Inse Swc Outp Close                                                                                                    |                |                                                                                                    |
| 斑        | Upd                                                                                                    |                |                                                                                                    |
| 0        | Ciose                                                                                                    |                |                                                                                                    |
| ېنې<br>۱ | Validate Welcome Page<br>+ Add description<br>+ Add tags                                                                                                    |                |                                                                                                    |
| ?        |                                                                                                    |                |                                                                                                    |

When selecting "Start", Boozang will show you the items it will create and proceed with the creation of the features.

Now that the features have been imported into Boozang, the next step would be to implement the code that will be executed to perform the actual validation. Head back to the main page and review the Features created.

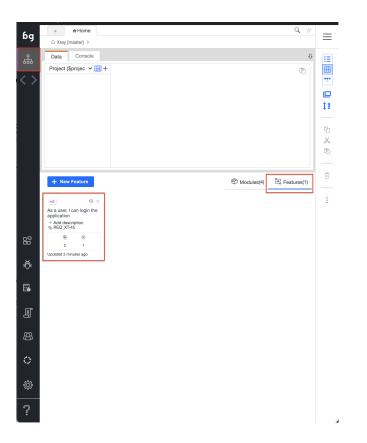

When clicking on *Feature*, the actual Tests that were imported will come up, and selecting either of them will show the detailed view of the Tests with the steps that need to be automated - displayed in red below.

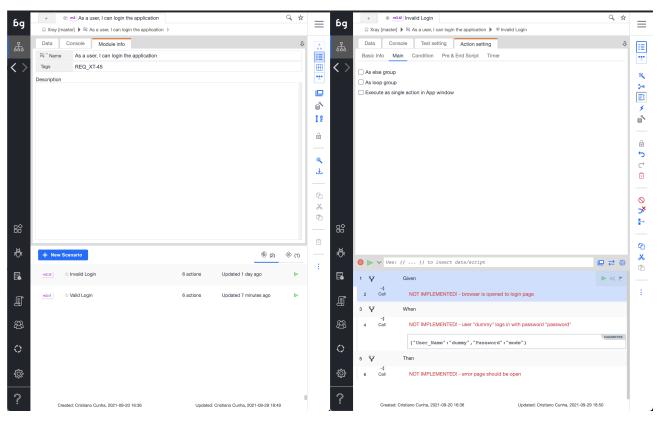

## Automating Cucumber Tests in Boozang

There are several ways to automate tests and link them to steps in Boozang however for this section, we will focus on one. For other options more suited to your requirements, we suggest taking a look at Boozang's documentation.

For this example, what matters is to have the steps automated so that they can be executed and produce a report of the execution which will be imported into Xray.

The approach is to create new Modules with a test in them that will represent each step in the Cucumber scenario, that way Tests can be reused in other scenarios with the same description.

You can use the recording capability of Boozang to create each Test. The recorder allows you to define the Test steps and the validations required for each Test.

#### Tip

In order to reuse some Test steps, you must assure that when the Test starts it will not reload the URL but start where the last Test have ended. To do that, set the Parameter inside the "*Reload Policy*" of the detail of the Test to "*Never*".

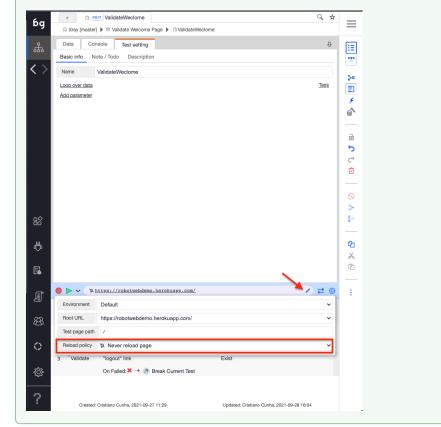

Once the Modules and Tests are ready, they'll need to be linked to each Step in the Cucumber Test. In order to achieve this, access the details of each Cucumber Test and click in the "NOT IMPLEMENTED! -..." which will load in the upper part of the application, under the Main submenu of the "Action Setting" tab.

Click on the "Goto Test" entry which Test will be associated to this step via a dropdown available with a list of tests to choose from:

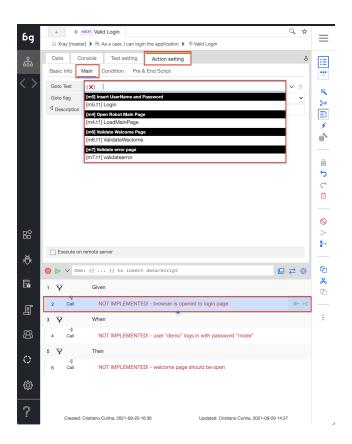

The final result looks like the following screenshot, where all the steps have automated Tests associated and are ready to be executed.

| бg | + © matti Valid Login Q ☆                                                                                                    | $\equiv$  |
|----|----------------------------------------------------------------------------------------------------|-----------|
| கி | Data     Console     Test setting     Action setting       Basic Info     Main     Condition     Pre & End Script                                                                                                    | :=<br>•*• |
| <> | Golo Test       [m4.tl/]LoadMainPage       ©         Golo flag           "Description       browser is opened to login page       ©         Parameter       Key-Value Editor       JSON Editor         Support JSON format with test data. The format like;       (       'id''''sxxxxx'',         "name":       Sparometer.name,       value : \$project.value         )                                                                                                    |           |
| ₿  |                                                                                                    | ₽         |
| ₹  | Execute on remote server                                                                                                    | ር<br>አ    |
| 5  | <ul> <li>Vers (()) to insert data/script</li> <li>Z Image: Construction of the script</li> <li>Z Image: Construction of the script of the script of the scr</li></ul> | <b>م</b>  |
| Į  | z Call browser is opened to login page                                                                                                    | ÷         |
| 斑  | -3<br>4 Call user *demo* logs in with password *mode* ←                                                                                                    |           |
| 0  | 5 V Then<br>-1<br>6 Call welcome page should be open                                                                                                    |           |
| ŝ  |                                                                                                    |           |
| ?  | Created: Cristiano Cunha, 2021-09-20 16:36 Updated: Cristiano Cunha, 2021-09-29 14:44                                                                                                    |           |

Once you have associated all steps, you can validate that everything is running as expected by clicking on the *Play* button. This option will execute the test and report the results back.

When executing the Tests, Boozang will open up a new browser window where you can follow the Test execution and report back to the Test window.

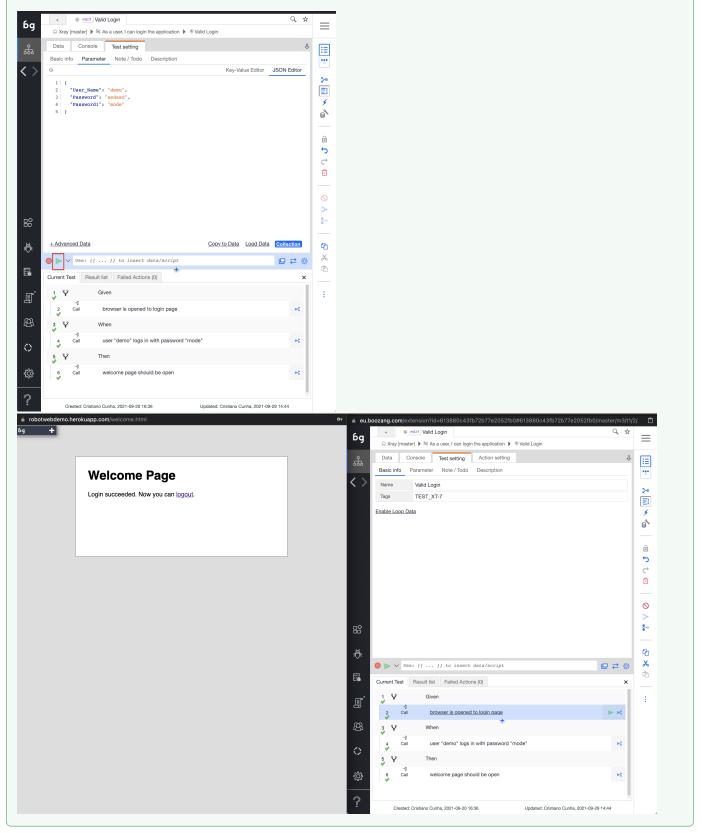

## Import results to Xray

Finally, the Tests which have been exported from Xray into Boozang are automated. The results from the executions have to be pushed back into Xray. This can be achieved via Boozang's CI where the ability to generate the necessary scripts for different CI/CD tools that will execute the Boozang Test Runner is available.

In Boozang, access the CI entry present in the bottom of the left menu.

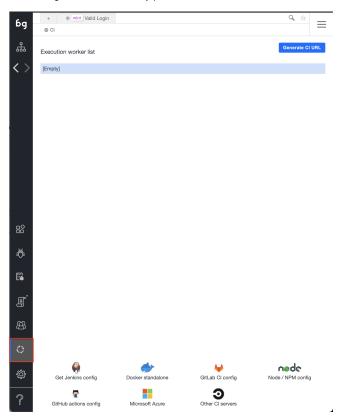

### Jenkins

In this example, and to take advantage of the Xray Jenkins Plugin available, the script needed to include in Jenkins was generated by clicking the bottom link "Get Jenkins config".

A new pop up will appear requiring details to generate the script.

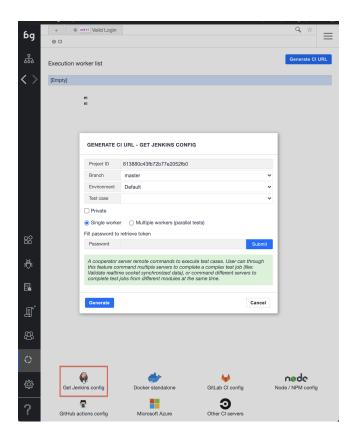

The majority of the options will be the default ones, let's choose the "Test case" to be the feature we have automated (from the drop down list).

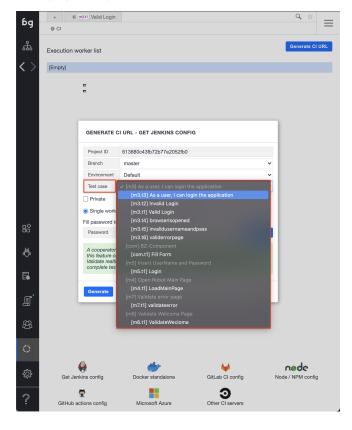

Fill in the password, click "Submit" and click on "Generate". This will produce the necessary script that we will be copied and pasted into Jenkins.

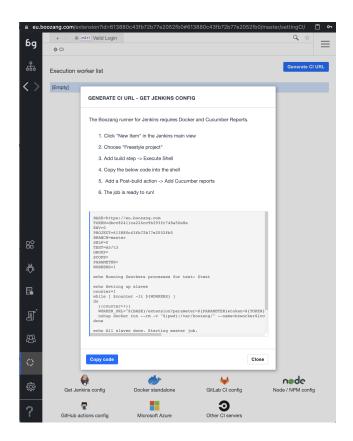

In Jenkins, we created a simple Project where an additional step was added to insert the script generated. More specifically by adding a "*Execute shell*" in the build step section and inserting the generated code there.

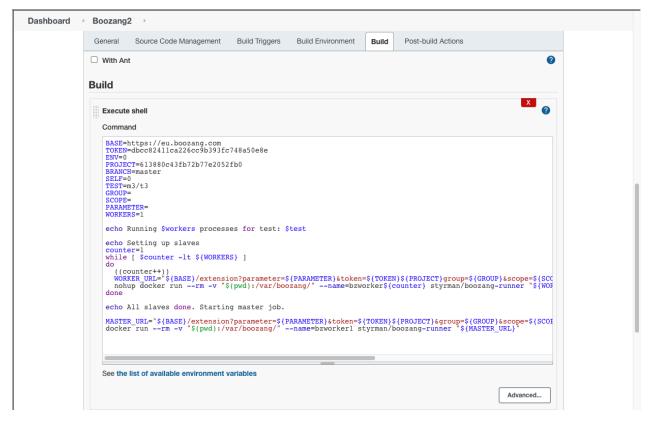

| Тір                                                                                                    |
|----------------------------------------------------------------------------------------------------|
| If you have defined several Tests the output of the execution will generate one report per Test. In order to upload the results, the results need to merged into a single report. This can be achieved by using a tool that will merge two Cucumber reports into one. |
| You can find that tool here, the usage is simple:                                                                                                    |
| cucumber-json-merge-multiworker report_cucumber-m3-t1.json report_cucumber-m3-t2.json                                                                                                    |
|                                                                                                    |
| After the execution, you can find the report in the default output file "merged-test-results.json" or specify the name of the output in the parameter "-o".                                                                                                    |

The last step, before executing the pipeline, is to add the Xray Plugin to import the results back to Xray. First, make sure you have previously installed the p lugin and in your pipeline, just add in the Post Build Actions "*Xray: Results Import Task*" and configure properly with:

- the Jira/Xray instance that you will use to upload the results
  the Format of the results file you want to import, in our case Cucumber JSON
  The path and name of the file to be uploaded

| Xray: Results Import Task                                            | X |
|----------------------------------------------------------------------|---|
| Jira Instance                                                        |   |
| https://xray-demo3.xpand-it.com/                                     | ~ |
| Format                                                               |   |
| Cucumber JSON                                                        | ~ |
| Parameters                                                           |   |
| Execution Report File (file path with file name)                     |   |
| /var/jenkins_home/workspace/Boozang2/report_cucumber-m3-t1.json      |   |
| Import in parallel                                                   |   |
| Import all results files in parallel, using all available CPU cores. |   |
| Click here for more details                                          |   |
|                                                                      |   |

Once this pipeline is built, it will execute the tests in Boozang and import the results into Xray as you can verify in the "Console Output" of the build:

| Dashboard → Boozang2 → #31 |                                                                                                    |
|----------------------------|----------------------------------------------------------------------------------------------------|
|                            | <pre>275: B2-LOG: report all tasks status,<br/>275: post data from 552,1444<br/>277: method: updateServerStatus, current tasks: 0<br/>278: +++&gt; (ppl/cog/+++&gt; without response<br/>279: call all worker to close<br/>280: post data from 1448<br/>281: method: taskDone, current tasks: 0<br/>282: +++&gt; (ppl/cog/+++&gt; without response<br/>283: task-done<br/>284: ++&gt; (ppl/cog/+++&gt; without response<br/>284: task-done<br/>284: task-done<br/>284: task-do</pre> |
|                            | <pre>[CucumberReport] /var/jenkins_home/jobs/Boozang2/builds/31/cucumber-html-reports/.cache/report_cucumber-m3-t1.json<br/>[CucumberReport] /var/jenkins_home/jobs/Boozang2/builds/31/cucumber-html-reports/.cache/report_cucumber-m3-t2.json<br/>[CucumberReport] Found 33.333333 failed steps, while expected not more than 0.000000 percent<br/>[CucumberReport] Build status is left unchanged</pre>                                                                                                    |
|                            | Starting XRAY: Results Import Task                                                                                                    |
|                            | <pre>File:/vv/jenkins/home/workspace/Boozang2/report_cucumber=m3-t1.json Starting to import results from report_cucumber=m3-t1.json Starting to import results from report_cucumber=m3-t1.json Response: (200) ('testExecIssue':{'id':'21831','key':'XT-315,'self:'thtps://xray-demo3.xpand-it.com/rest/api/2/issue/21831'), 'testIssues':{'success': [('id':'21257','key':'XT-47','self:'thttps://xray-demo3.xpand-it.com/rest/api/2/issue/21831'), 'testIssues':{'success': [('id':'21257','key':'XT-47','self:'thttps://xray-demo3.xpand-it.com/rest/api/2/issue/21257')],'infoMessages':['Could not make transition from workflow status <br/>tobTo Doc/b&gt; to workflow status <br/> <br/>bResDeed(b'') Successfully imported Cucumber JSON results from report cucumber=m3-t1.json</pre>                                                                                                    |
|                            | <pre>XRAY_IS_REQUEST_SUCCESSFUL: true<br/>XRAY_RAW_RESPONEST_{(testExeclisue":{"id":"21831","key":"XT-315","self":"https://xray-demo3.xpand-it.com/rest/api/2/issue/21831"),"testIssues":{"success":<br/>{('id":"21257","key":"XT-47","self":"https://xray-demo3.xpand-it.com/rest/api/2/issue/21257")}),"infoMessages":["Could not make transition from workflow<br/>status <b>To Doc/b&gt; to workflow status <b>Resolved</b>."}<br/>XRAY_TESTS: XT-47<br/>XRAY_TESTS: XT-47<br/>XRAY_TESTE_XECS: XT-315;XT-47<br/>XRAY_TEST_EXECS: XT-315</b></pre>                                                                                                    |
|                            | REST API Jenkins 2.303.1                                                                                                    |

We can see the response from Xray where we can find the Test Execution created for this execution.

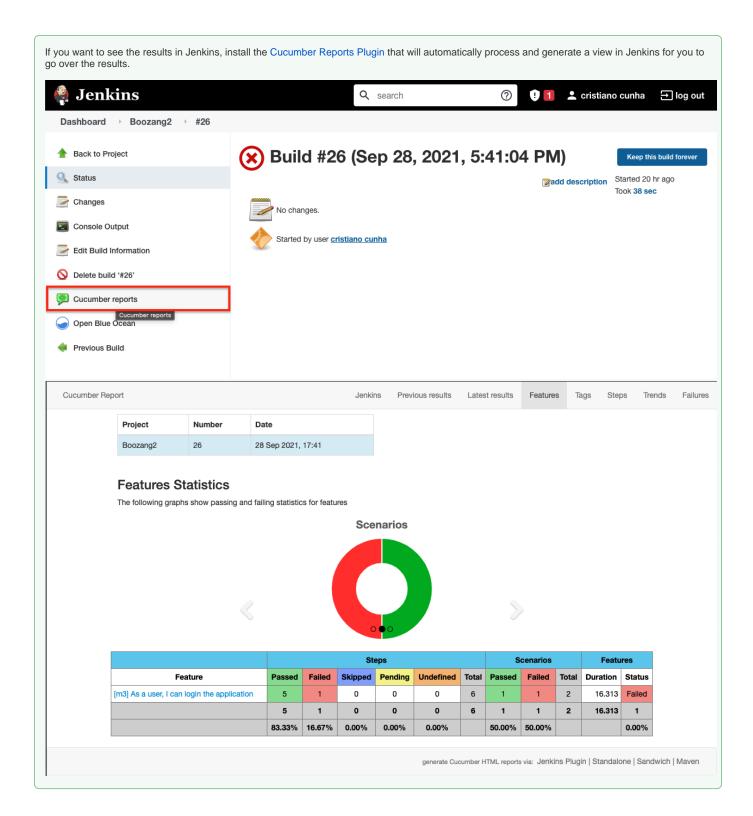

If we verify the Test Execution that was created in Xray, the uploaded results with the total number of Tests and the Overall Execution Status is available in this case, it's not relevant since there is one Test but if they were several Tests it will be the overall result of all the Tests.

| 🔻 Jira 🛛 Dashboards 🗸 Projects                                                                                                    | s v Issues v Boards v Structure v Xporter Reports eazyBl Tests v Create                                                                                                    | Q Search                                                                                            | 対 🤻 🛛 🗘 🔘                                                                                   |
|----------------------------------------------------------------------------------------------------|----------------------------------------------------------------------------------------------------|----------------------------------------------------------------------------------------------------|---------------------------------------------------------------------------------------------|
| Xray Tutorials                                                                                                    | Execution results [1632938223874]                                                                                                    |                                                                                                    |                                                                                             |
| I XT board 🗸                                                                                                    | ✔ Edit Q Comment Assign More 	To Do In Progress Done Admin                                                                                                    |                                                                                                    | < 🦩 Doc. Generator 🖞 Export 👻                                                               |
| <ul> <li>Backlog</li> <li>Active sprints</li> <li>Releases</li> <li>Reports</li> <li>Issues</li> </ul>                                                                                                    | Details       Type:     Itest Execution     Status:     Tobo (View Workflow)       Priority:     O Trivial     Resolution:     Unresolved       Labels:     None     Test Plan:     None       Test Environments:     None     Vone                                                                                                    | ✓ Xporter<br>Template<br>Output format                                                              | Basic Release Notes ✓ ⑦<br>DOCX ✓                                                           |
| Components  Structure  √ Xray Reports  Call and the second second seco | <ul> <li>Description<br/>Click to add description</li> <li>Tests</li> <li>Add Tests &lt;</li> </ul>                                                                                                    | <ul> <li>People</li> <li>Assignee:</li> <li>Reporter:</li> <li>Votes:</li> <li>Watchers:</li> </ul> | <ul> <li>Xpand IT Admin</li> <li>Xpand IT Admin</li> <li>Top watching this issue</li> </ul> |
| Aidy fest Plait Board     Automated Steps Library     Add-ons PROJECT SHORTCUTS Add a link to useful information for your whole team to see.                                                                                                    | Overall Execution Status<br>1 FAIL<br>Total Tests: 1                                                                                                    | <ul> <li>Dates</li> <li>Created:</li> <li>Updated:</li> <li>Agile</li> <li>View on Board</li> </ul> | 4 minutes ago<br>4 minutes ago                                                              |
| + Add link                                                                                                    | Filter(s)       Show 100 v entries       Columns v         Rank       Key       Summary       Test Type       #Req       #Def       Assignee       Dataset       Status         1       XT-47       Valid<br>Login       Cucumber       1       0       Xpand<br>IT Admin       FAIL         Showing 1 to 1 of 1 entries       First       Previous       1       Next       Last | • •••                                                                                               |                                                                                             |
| Project settings <                                                                                                    | > Attachments                                                                                                    |                                                                                                    |                                                                                             |

Click on the Details button (below the red arrow) will give users a better understanding of the characteristics of the execution since it navigates to the execution panel of the Test Execution with the following information:

- The requirement that is covered by the Test, in this case, XT-45
  The scenario definition
  The details of the execution of each step

| Xray Tutorials                                                  | Xray Tutorials / Test Execution: XT-315 / Test: XT-47 Valid Login  Import Execution Results Export to Cucumber Actuan to Test Execution |                      |                                                                                            |  |              |             |        |
|-----------------------------------------------------------------|----------------------------------------------------------------------------------------------------|----------------------|--------------------------------------------------------------------------------------------|--|--------------|-------------|--------|
| III XT board 🗸                                                  |                                                                                                    | ∧ Test Issue Links 1 |                                                                                            |  |              |             |        |
| Backlog                                                         |                                                                                                    | tests                | XT-45 As a user, I can login the application                                               |  |              | 0           | TO DO  |
| Active sprints                                                  |                                                                                                    | Test Type: C         | Cucumber                                                                                   |  |              |             |        |
| 🛆 Releases                                                      |                                                                                                    | Scenario Type: S     | Scenario                                                                                   |  |              |             |        |
| 🗠 Reports                                                       |                                                                                                    | Scenario:            | 1 Given browser is opened to login page<br>2 When user "demo" logs in with password "mode" |  |              |             |        |
| Ssues                                                           |                                                                                                    |                      | 3 Then welcome page should be open                                                         |  |              |             |        |
| 🛟 Components                                                    |                                                                                                    |                      |                                                                                            |  |              |             |        |
| Structure                                                       |                                                                                                    |                      |                                                                                            |  |              |             |        |
| 🖗 Xray Reports                                                  |                                                                                                    |                      |                                                                                            |  |              |             |        |
| මා Xray Test Repository                                         |                                                                                                    |                      |                                                                                            |  |              |             |        |
| Xray Test Plan Board                                            |                                                                                                    |                      |                                                                                            |  |              |             |        |
| D Automated Steps Library                                       |                                                                                                    |                      |                                                                                            |  |              |             |        |
| > Add-ons                                                       |                                                                                                    |                      |                                                                                            |  |              |             |        |
| PROJECT SHORTCUTS                                               |                                                                                                    | ∧ Results            |                                                                                            |  |              |             |        |
| Add a link to useful information for your<br>whole team to see. |                                                                                                    |                      |                                                                                            |  |              |             |        |
| + Add link                                                      |                                                                                                    | Context              |                                                                                            |  |              | Duration    | Status |
|                                                                 |                                                                                                    | -                    |                                                                                            |  |              | 9 sec       | FAIL   |
|                                                                 |                                                                                                    | Steps                |                                                                                            |  |              |             |        |
|                                                                 |                                                                                                    |                      | rser is opened to login page                                                               |  |              | 2510.000 ms | PASS   |
|                                                                 |                                                                                                    |                      | "demo" logs in with password "mode"                                                        |  | <b>O</b> (1) | 2238.000 ms | PASS   |
|                                                                 |                                                                                                    |                      |                                                                                            |  |              |             |        |
|                                                                 |                                                                                                    |                      | ome page should be open                                                                    |  | <b>⊙</b> (1) | 4537.000 ms | FAIL   |
|                                                                 |                                                                                                    | Elem<br>[            | ment is not found or syntax error exists in the code                                       |  |              |             |        |
| Project settings <                                              |                                                                                                    | "B                   | 3Z.TW.document",                                                                           |  |              |             |        |

### Command line

If Jenkins (or another CI/CD tool) is not part of your workflow you can use the Xray API to import the result back into Xray through the command line. To do so, please follow the next steps:

- Authenticate to obtain the token
- Send the results to Xray using the token

### Authenticate

The authentication int he Server/DC version is done using the username and password in every request, so no special step to perform before executing the import request.

### Send results to Xray

Finally to upload the results back into Xray you must use the following request:

curl -H "Content-Type: application/json" -X POST -u admin:admin --data @`xrayResults.json' `https://xray-demo3. xpand-it.com/api/v2/import/execution'

#### When successful, the answer will have information of the Test Execution created.

#### We can see the detailed results in Xray:

| Xray Tutorials                                                  | Tutorials / Test Exe<br>id Login | acution: XT-315 / Test: XT-47 📭 Import Execution Results Export to Cucumber 🔺 Return to Test Execution |
|-----------------------------------------------------------------|----------------------------------|----------------------------------------------------------------------------------------------------|
| T board 🗸                                                       | ∧ Test Issue Links               | 0                                                                                                    |
| a Backlog                                                       | tests                            | XT-45 As a user, I can login the application O TO DO                                                   |
| C Active sprints                                                | Test Type:                       | Cucumber                                                                                               |
| 🛆 Releases                                                      | Scenario Type:                   | Scenario                                                                                               |
| Reports                                                         | Scenario:                        | 1 Given browser is opened to login page<br>2 When user "demo" logs in with password "mode"             |
| Ssues                                                           |                                  | 3 Then welcome page should be open                                                                     |
| 🛟 Components                                                    |                                  |                                                                                                    |
| Structure                                                       |                                  |                                                                                                    |
| Sray Reports                                                    |                                  |                                                                                                    |
| මා Xray Test Repository                                         |                                  |                                                                                                    |
| Xray Test Plan Board                                            |                                  |                                                                                                    |
| D Automated Steps Library                                       |                                  |                                                                                                    |
| > Add-ons                                                       |                                  |                                                                                                    |
| PROJECT SHORTCUTS                                               | ∧ Results                        |                                                                                                    |
| Add a link to useful information for your<br>whole team to see. | ~ Results                        |                                                                                                    |
| + Add link                                                      |                                  |                                                                                                    |
|                                                                 | Context                          | Duration Status                                                                                        |
|                                                                 | • •                              | 9 sec FAIL                                                                                             |
|                                                                 | Steps                            |                                                                                                    |
|                                                                 | Given B                          | rowser is opened to login page 2510.000 ms PASS                                                        |
|                                                                 | When U                           | seer "demo" logs in with password "mode" O (1) 2238.000 ms PASS                                        |
|                                                                 | Then W                           | elcome page should be open (1) 4537.000 ms                                                             |
|                                                                 | Е                                | lement is not found or syntax error exists in the code                                                 |
| Project settings «                                              | l                                | "BZ.TW.document",                                                                                      |

### Learn more

- Boozang home page
- Boozang features overview
- Boozang videos